### **Office of General Services NEW YORK STATE OF Business Services Center OPPORTUNITY**

## **FileNet – Agency Technical Support Sheet**

If you have issues logging into FileNet you should check these items.

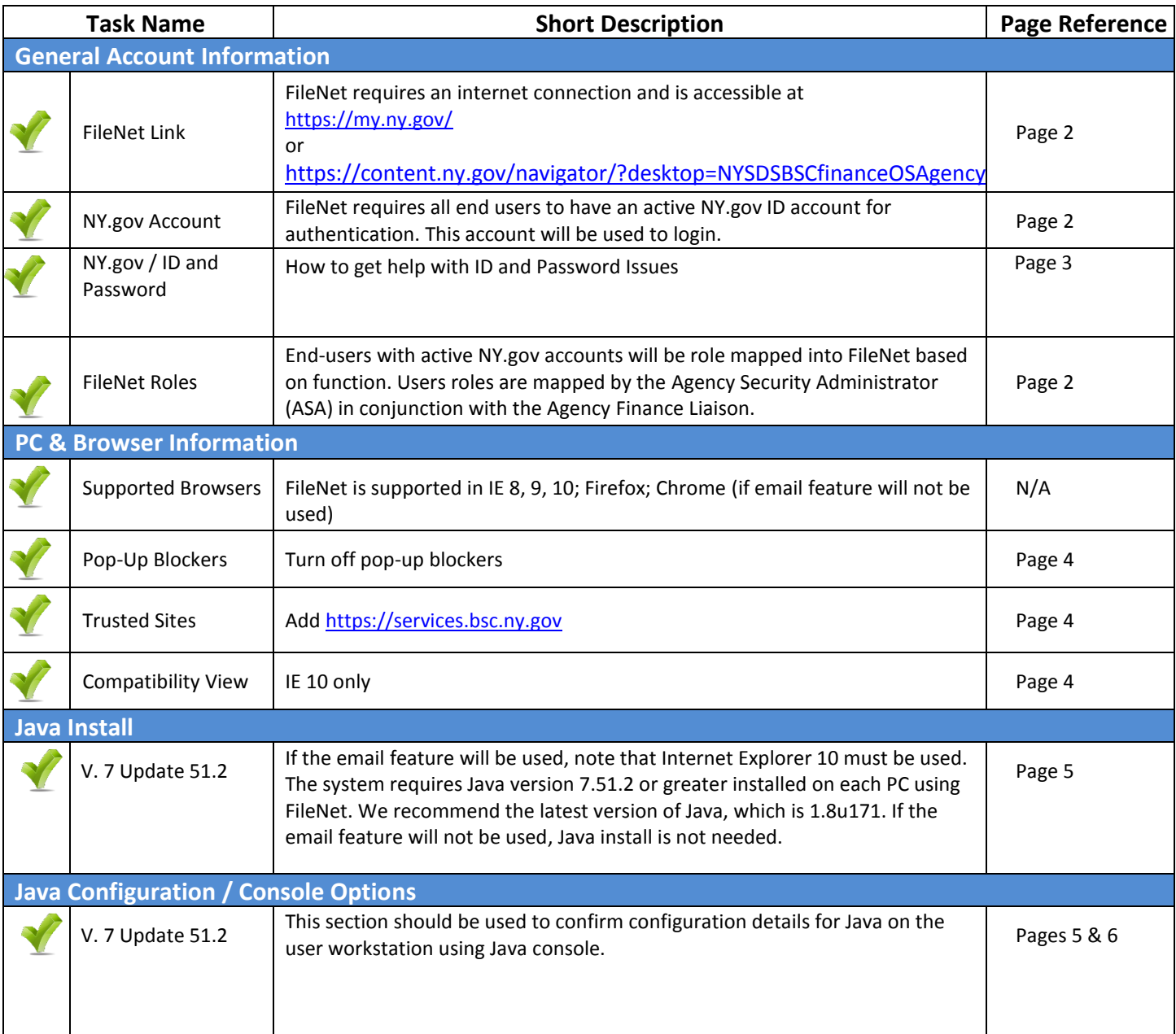

#### **FileNet Link and NY.gov Login Using either:** [https://content.ny.gov/navigator](https://content.ny.gov/navigator/?desktop=NYSDSBSCfinanceOSAgency) My NY.gov Online Services [/?desktop=NYSDSBSCfinanceOSA](https://content.ny.gov/navigator/?desktop=NYSDSBSCfinanceOSAgency) **Same The Accentable Use Polic** [gency](https://content.ny.gov/navigator/?desktop=NYSDSBSCfinanceOSAgency)  $NY.gov$  ID  $\overline{\phantom{0}}$ **or** <https://my.ny.gov/> Login to Filenet using your Sign In NY.gov credentials. pot your <u>Username</u> or <u>Password</u><br>NY.gov ID - Terms of Service **Agency Assistance & Contact Information** If you need assistance logging ACCEPTABLE USE POLICY FOR USERS OF NY gov into the NY.gov portal page, te) Central Directory Service of the NYeNet for authent<br>c of service implemented by NYeNet Redicionting Orn arising under acceptable<br>nent to abide by the follo please consult with your Agency IT resources to gain access. For additional information regarding NY.gov please visit [https://ws04.nyenet.state.ny.us](https://ws04.nyenet.state.ny.us/SelfRegV3/agencyContact.xhtml) [/SelfReg](https://ws04.nyenet.state.ny.us/SelfRegV3/agencyContact.xhtml) [V3/agencyContact.xhtml](https://ws04.nyenet.state.ny.us/SelfRegV3/agencyContact.xhtml)

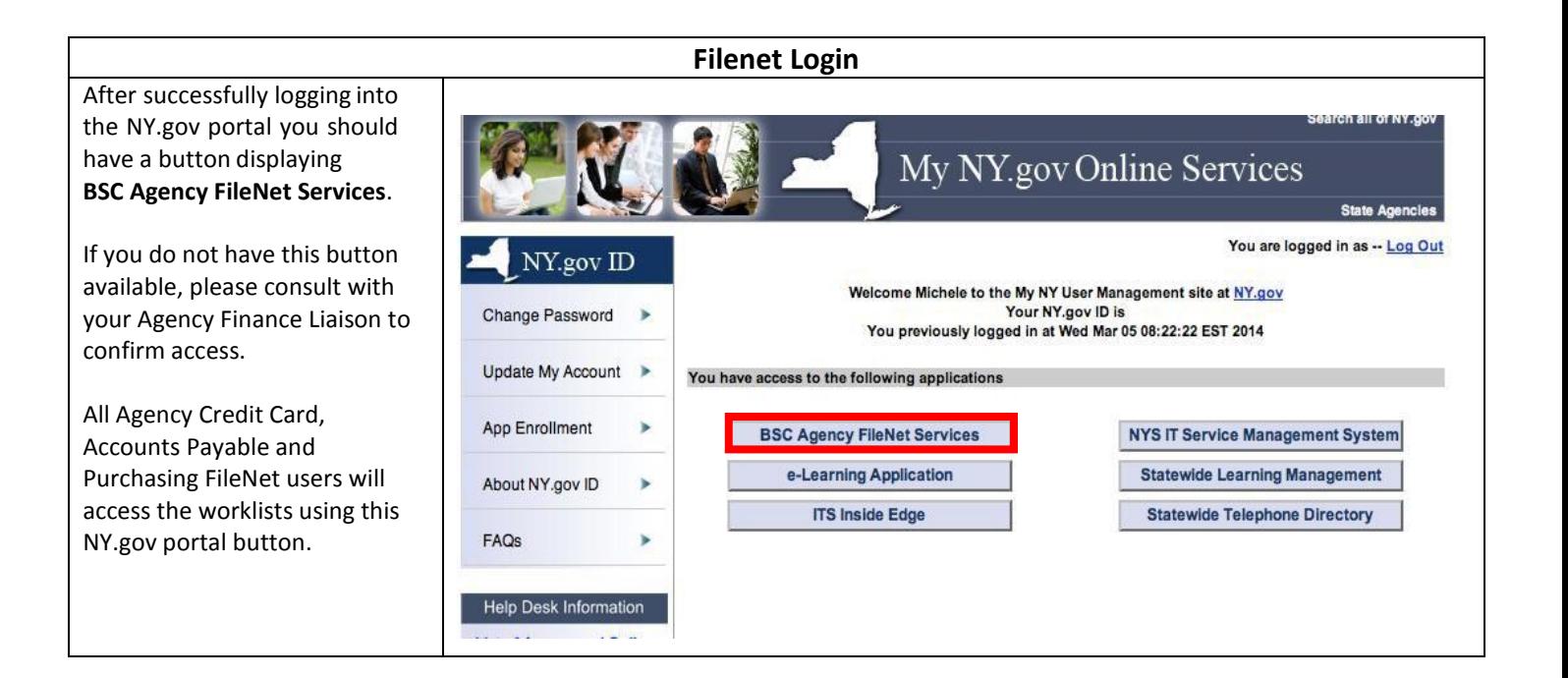

#### **General Contact Information for FileNet**

#### **How do I set up a new account in FileNet?**

The designated Agency Liaison will need to contact BSC's Agency Security Administrator (ASA). BSC's ASA can be contacted via email at [OGS.sm.BSCFileNet@ogs.ny.gov.](mailto:OGS.sm.BSCFileNet@ogs.ny.gov)

#### **How to manage my NY.gov ID Account, UserID and Password**

#### **Does my government NY.gov ID account password expire?**

Yes. A government NY.gov ID password expires ninety days from the time it was last changed, or after one hundred eighty days of inactivity.

#### **What should I do if I forget my password?**

Passwords can be reset but not recovered. If you forget your password, the "Forgot Your Password" link on the NY.gov login screen provides you with the ability to reset your password.

If you require additional assistance, contact the Customer Care Center at (518) 457-4272.

#### **What should I do if I forget my password and forget the answers to my password reset questions?**

The "Forgot Your Password" service provides the option to reset your password by shared secrets or email. The email option is only available if you have an email address listed on your account.

If you require additional assistance, contact the Customer Care Center at (518) 457-4272.

#### **Can I change my government NY.gov ID password?**

Yes. You can change your password at any time by logging on to my.ny.gov with your NY.gov ID and password.

- Click "Change Password" from left menu.
- Follow the instructions provided.

If you require additional assistance, contact the Customer Care Center at (518) 457-4272.

#### **What should I do if I forget my NY.gov user ID?**

Click on the "Forgot your Username" link on the login screen. You will be taken to a screen where you enter your information and your username will be emailed to you.

If you require additional assistance, contact the Customer Care Center at (518) 457-4272.

#### **What should I do if I forget my NY.gov user ID and password?**

First, request your Username (as documented above) and then return to the login page and click on the "Forgot your Password" link.

If you require additional assistance, contact the Customer Care Center at (518) 457-4272.

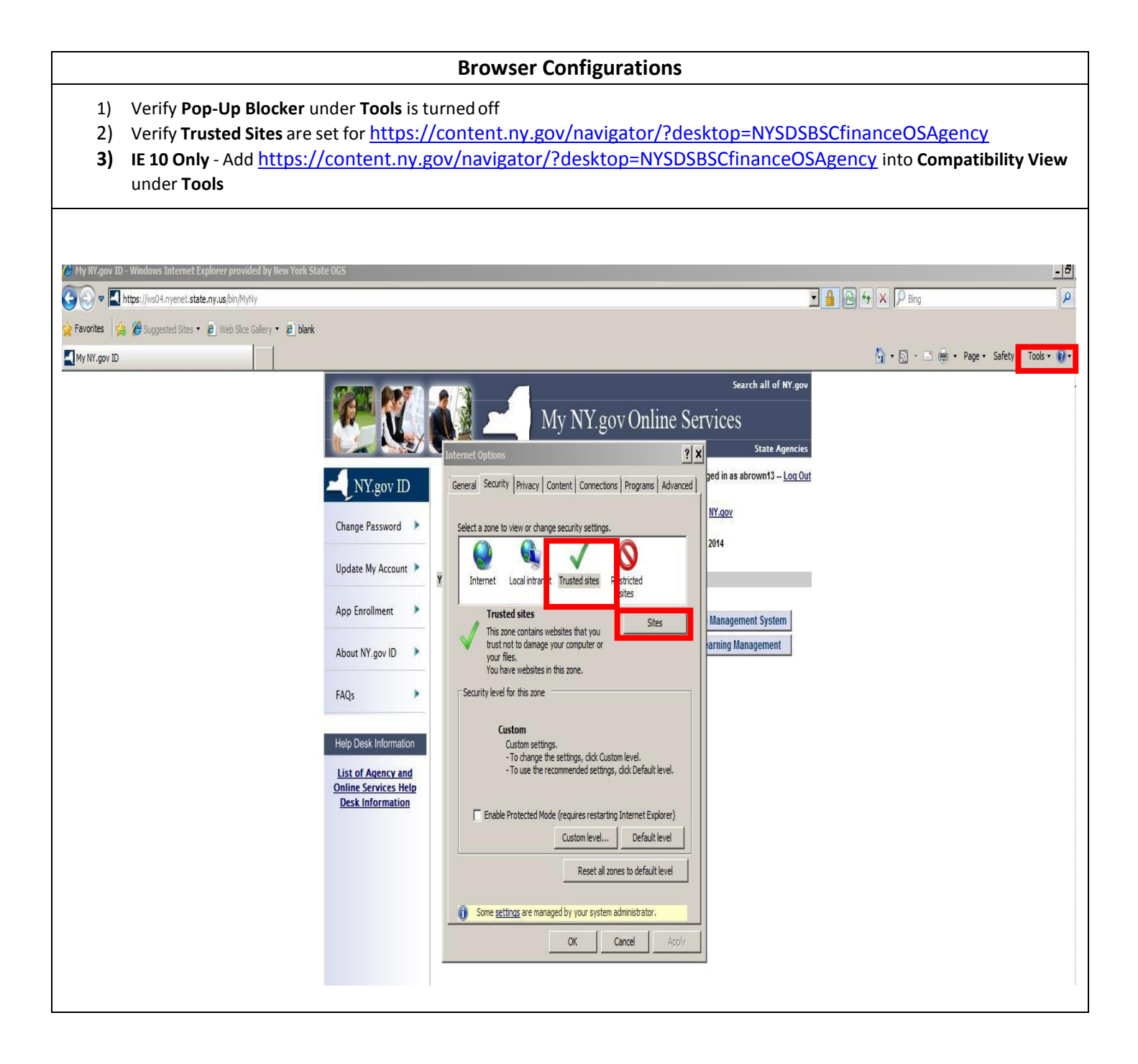

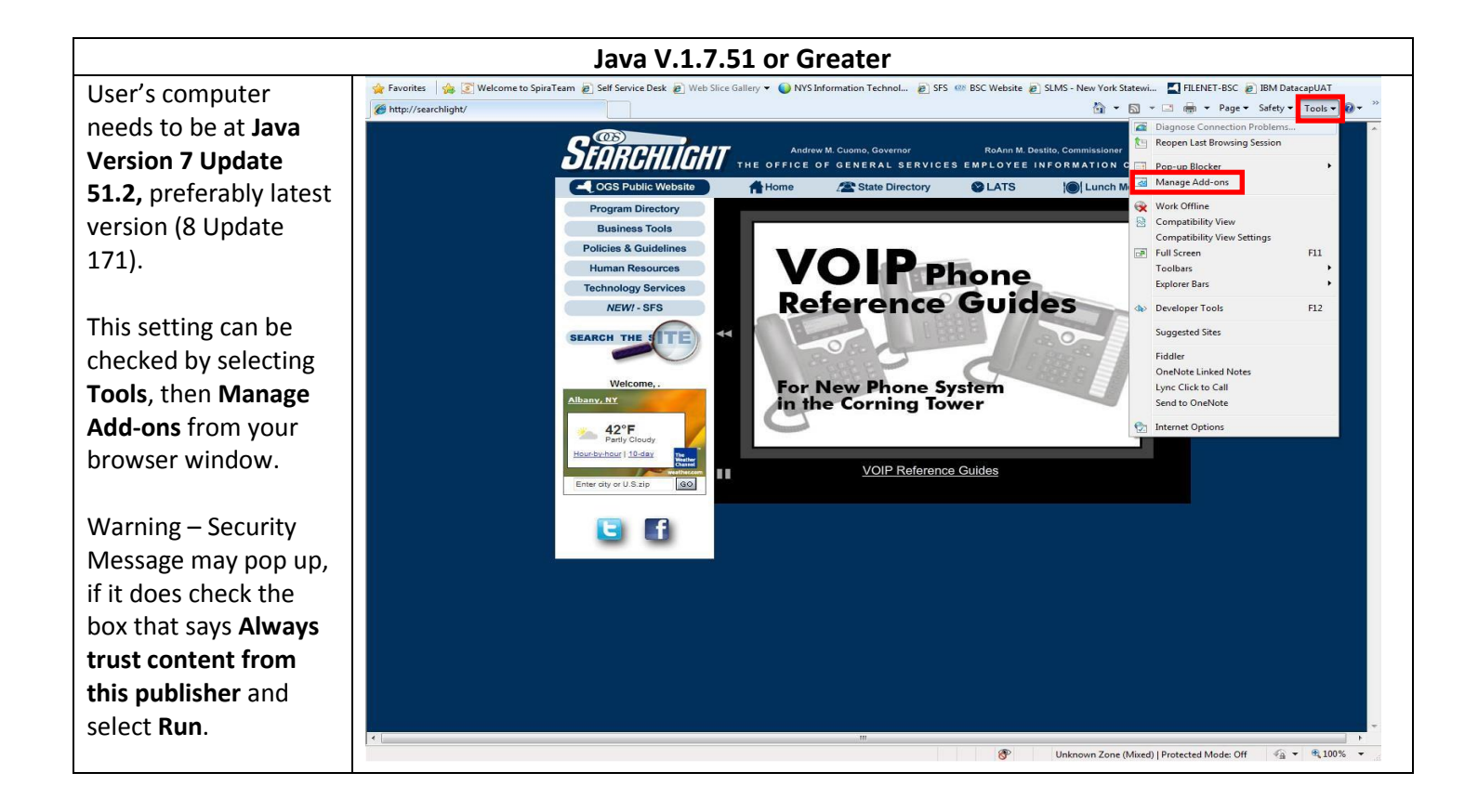

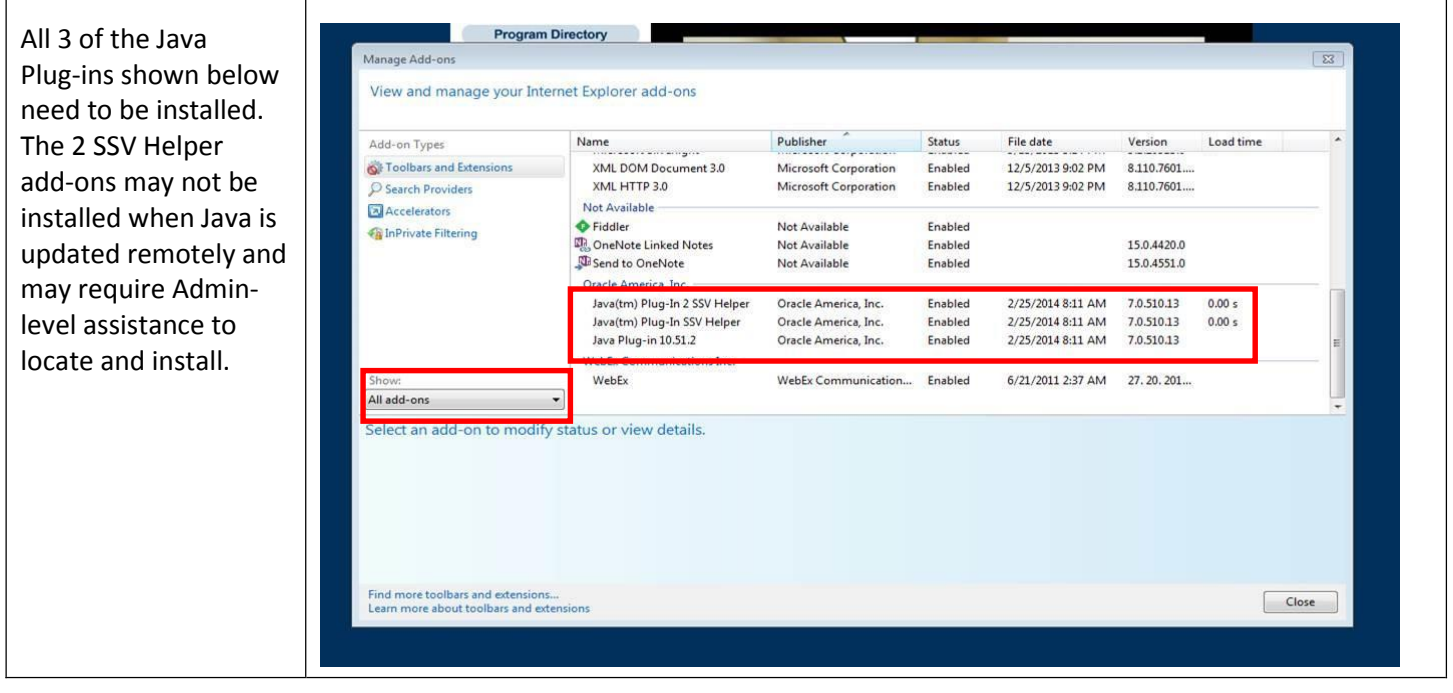

# Java configuration for [https://services.bsc.ny.gov](https://services.bsc.ny.gov/)

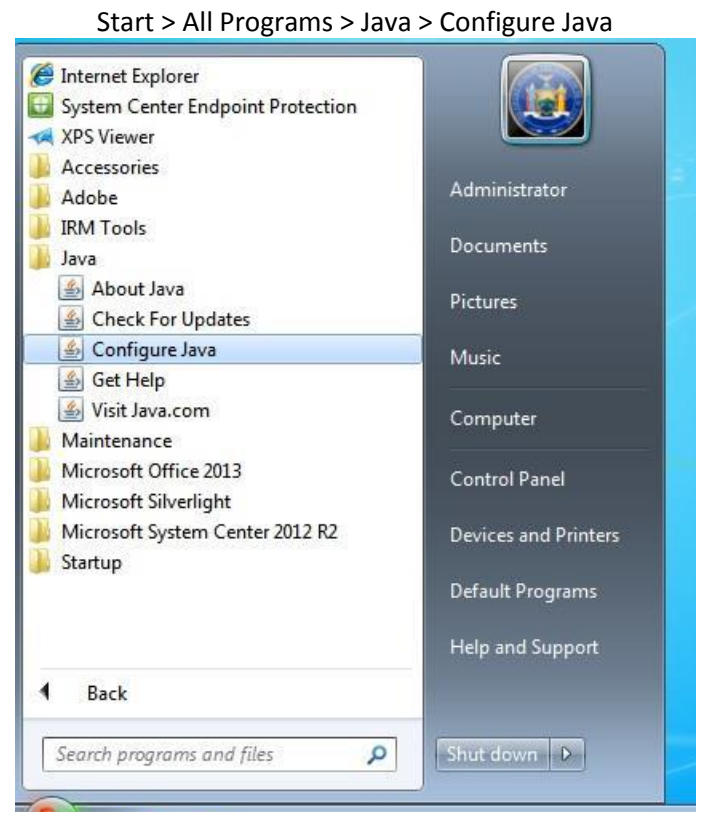

#### Go to Security tab and lower Security Level to medium

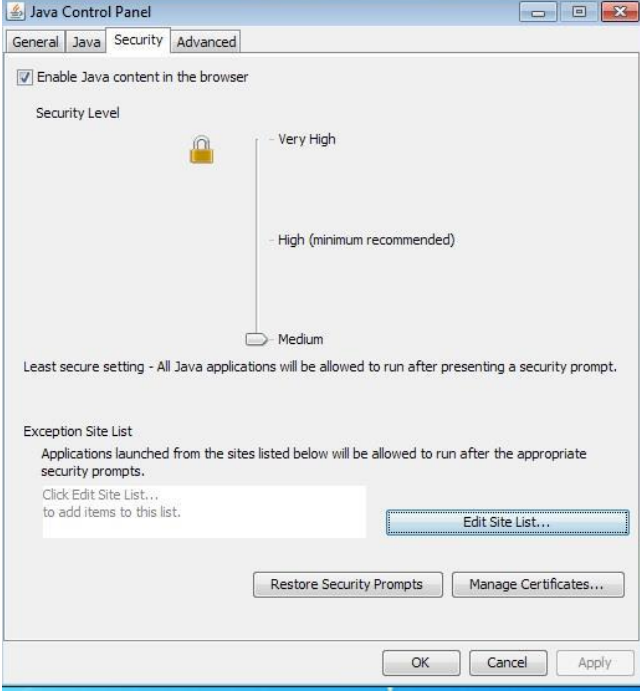

#### When you get to the Exception Site List screen, click on **Add**

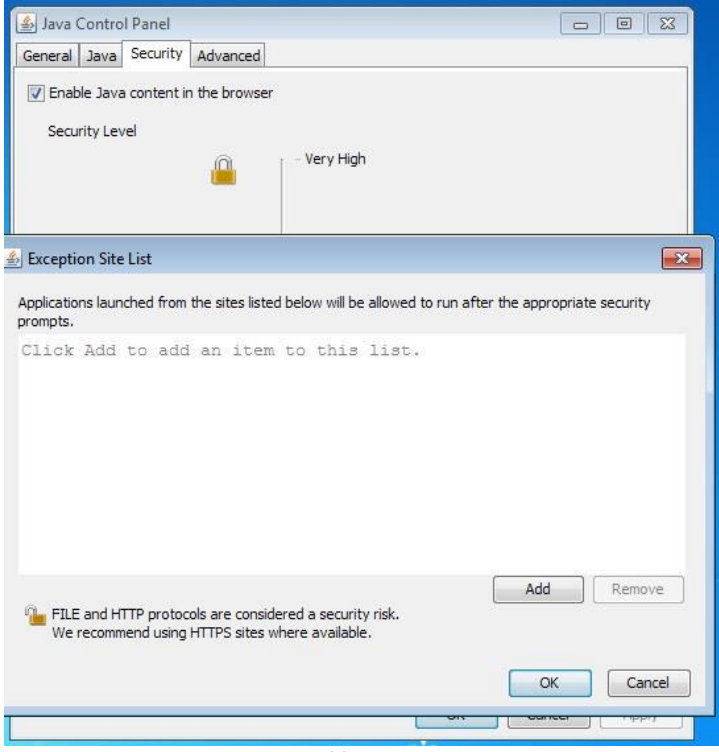

Type in **[https://services.bsc.ny.gov](https://services.bsc.ny.gov/)**

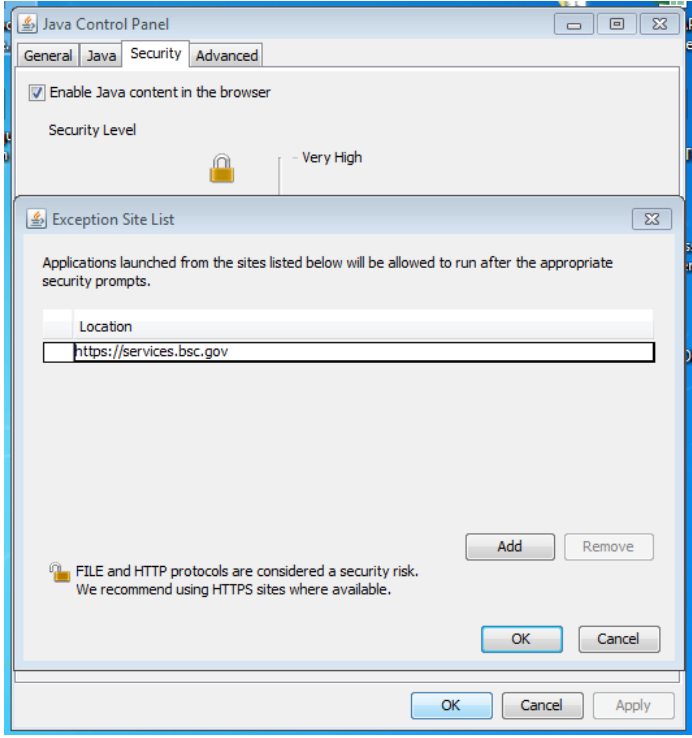

Click **Add** > Then click **OK** > Then click **OK** on the bottom